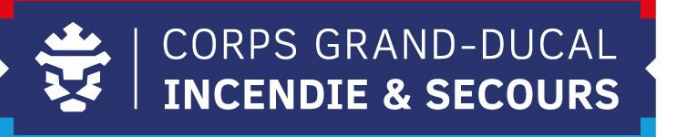

# **Leveso Release Notes**

### **Update 2.118** CIS

## **1 Neierungen**

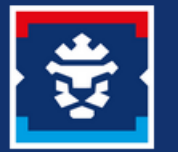

### **1.1 Zertifikate Abfrage**

Bis elo konnt d' Organisatioun (CUF oder CIS Chef) Certificate vun hire Memberen individuell ënner "Mitglieder" kucke goen.

 $\overline{\mathcal{F}}$ 

Säit dem neien Update am Leveso huet een e gudden Iwwerbléck iwwert all **Zertifikater** vu senge Memberen a wéini déi gemaach goufen. Ausserdem kennt dir en Export heivu maachen (CSV-Datei).

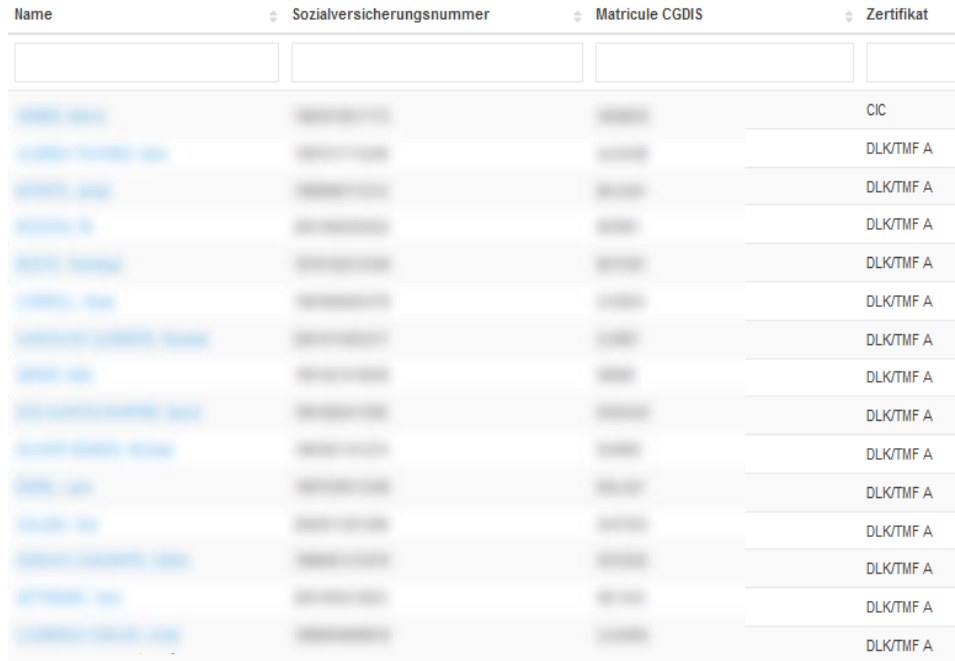

- E Lehrgangskatalog
- E Lehrgangsübersicht
- **B** Bedarfsmeldungen
- **E** Voucher
- **齿** Lehrgänge
- **b** Lehrgangsplätze
- *Mitglieder*
- **2** Zertifikate Abfrage
- Ausbildungsinteressen
- *i* Impressum
- **Z** Sharvy
- Teilnehmer App

## **1.2 Aloggen**

Fir déi aktuellste Versioun am Leveso Organisatioun ze gesinn, muss Dir iech fir d' éischt aloggen.([:https://inscription.cgdis.lu\)](https://inscription.cgdis.lu/)

Soubal dir ageloggt sidd, fannt dir am Normalfall, lénks ënner "Mitglieder" elo en neien Onglet "**Zertifikate Abfrage**".

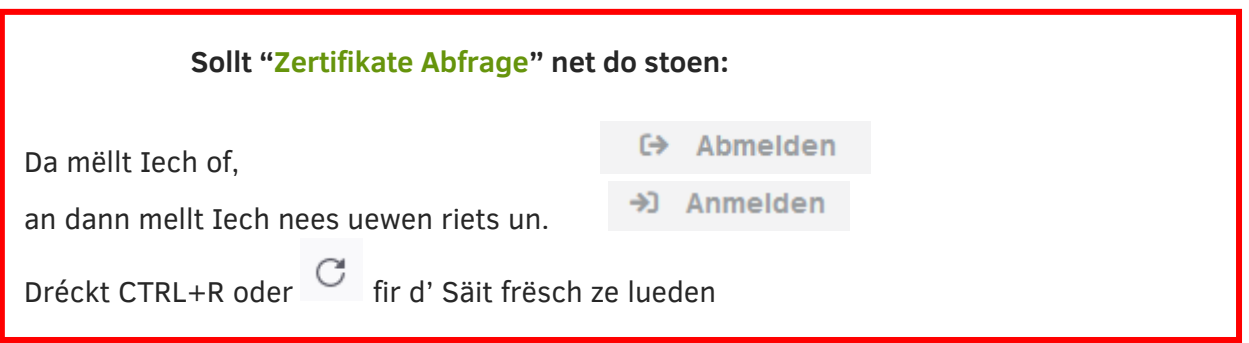

**Elo hutt Dir den neitste Versioun vu Leveso. Sollt den Problem nach ëmmer bestoen mëllt Iech w.e.g. bei Ärem Chef de Service zonal formation.**

#### **1.3 Filter**

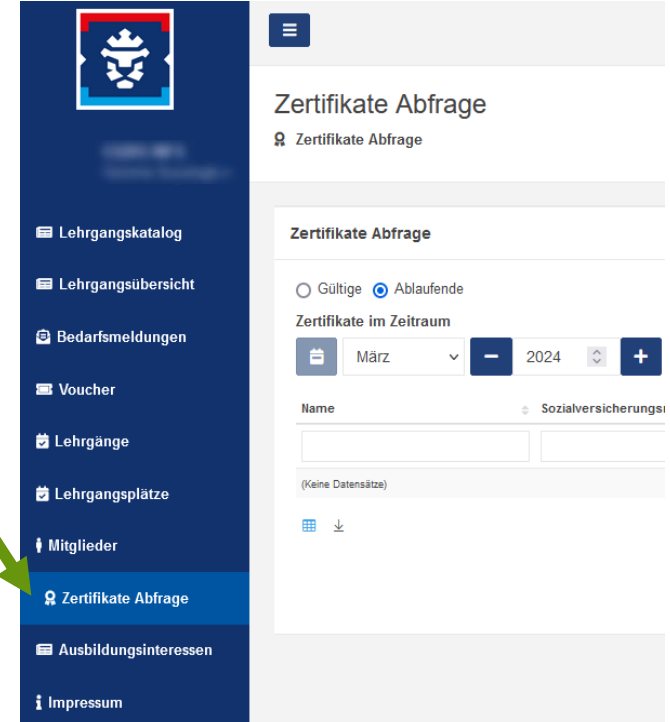

Beim aloggen ass en neien Onglet ënnen lénks bäikomm "**Zertifikate Abfrage**".

Dir fannt hei eng Oplëschtung vun den Zertifikater vun ären Memberen.

Hei sinn verschidde Kolonnen zur Auswiel. Dir hutt heimat eng Iwwersiicht iwwer d' Zertifikater vun Ären Memberen an Dir kënnt séier eng Sich maachen.

Wann Dir är Memberen net direkt gesitt, ass dat normal. Dëst ass wëll d' Astellung op "**Ablaufende**" steet. Dréckt dann op "**Gültige**".

Dir hutt d' Optioun zwëschent "**Gültige**" an "**Ablaufende**" Certificaten ze wiesselen.

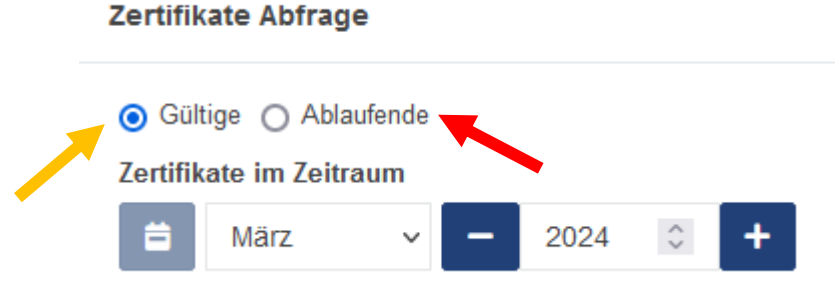

De Moment lafen keng **Zertifikaten of, dofir fann dir se all ënnert "Gültige"**.

### **1.4 Zeitraum**

Dir hutt ënner "**Zertifikate im Zeitraum**" en Filter deen Dir upassen kënnt, wann den Zäitraum Iech wichteg ass.

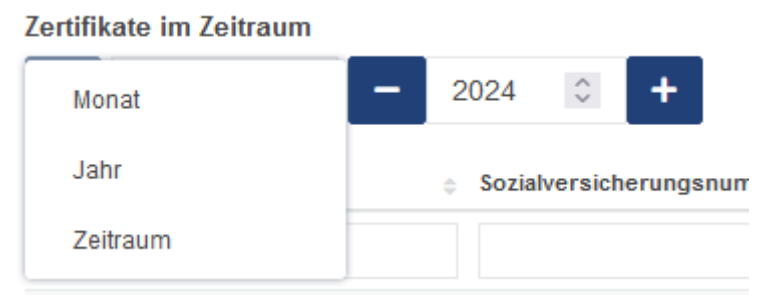

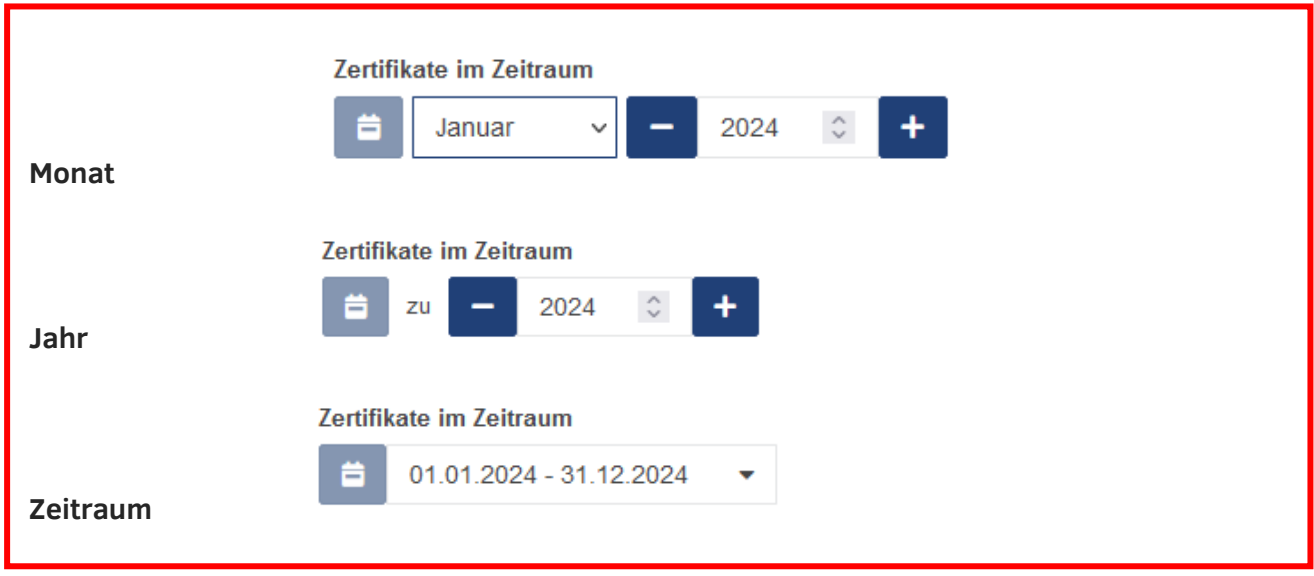

#### **1.4.1 All Zertifikaten**

#### Zertifikate im Zeitraum

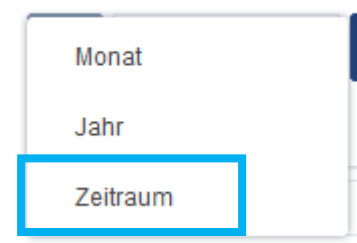

Wann Dir all Zertifikater wëllt gesinn vun all ären Memberen, dann musst dir ënner "**Zertifikate im Zeitraum**", "**Zeitraum**" auswielen.

Dann gitt bei "**Von**", den eelsten Datum deen Iech bekannt ass aus ärem CIS an, a bei "**Bis**" den Datum vun Haut.

Dann dréckt "OK"

#### Zertifikate Abfrage

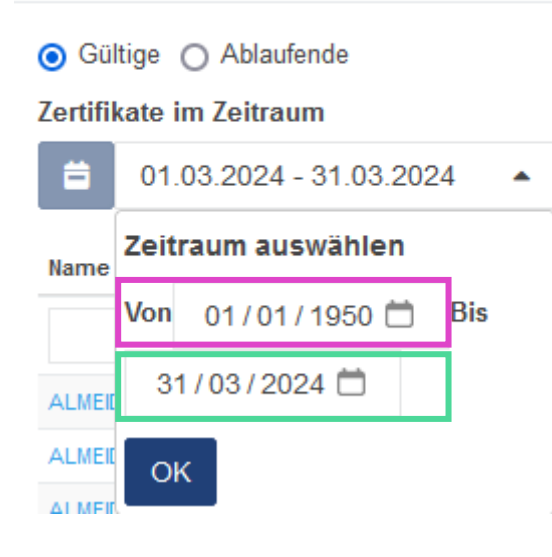

### **1.5 Kolonnen**

Dir hutt ausserdeem d' Méiglechkeet mat den ieweschten Kolonnen gezielt no verschidden Zertifikater oder no verschidden Persounen ze sichen.

Hei ass e Beispill:

Wann Dir eng Iwwersiicht vun all Ären Memberen mat engem SAP 2 Certificat wëllt, dann musst dir "**SAP 2**" an d'Kolonn "**Zertifikat**" aginn.

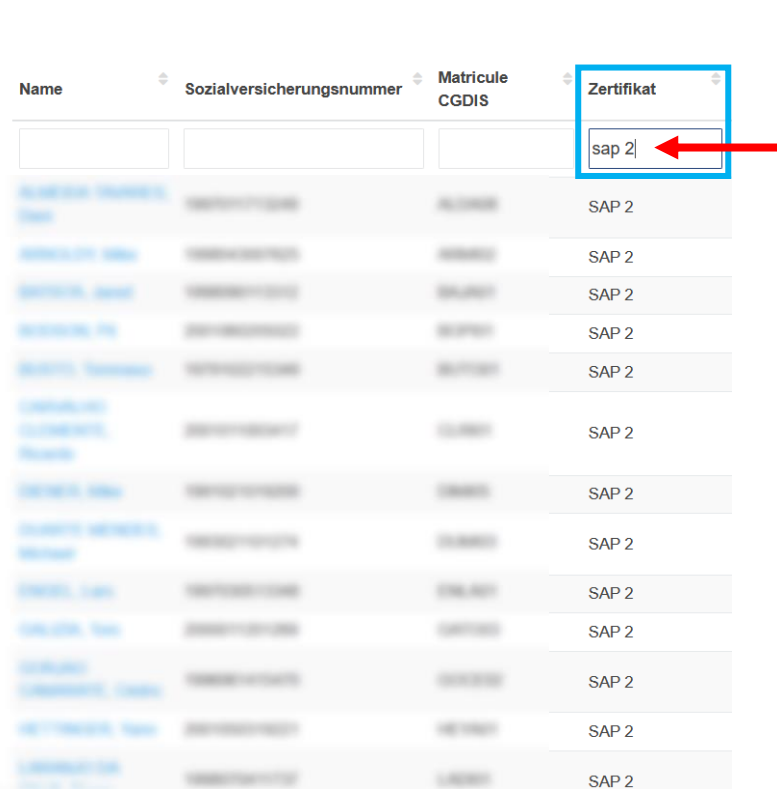

Mat dësem neien Update am Leveso kann een geziilt eng Lëscht vun den Zertifikater als CSV-Datei exportéieren.

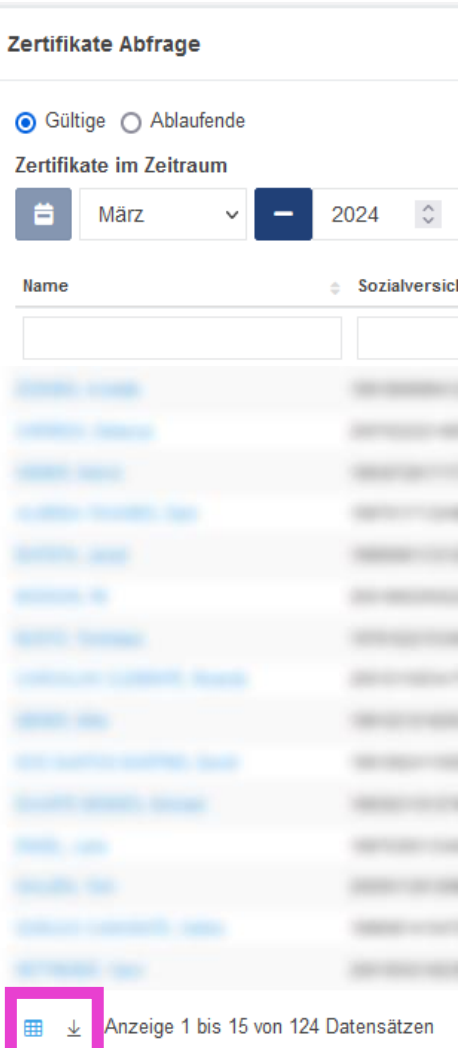

#### Ënnert der Lëscht vun den Memberen fannt Dir 2 Symboler.

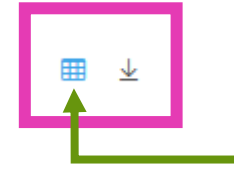

D'Symbol lenks steet fir **Tabelle**. Do kënnt Dir ënner "**Spalten auswählen**" nach eng Kéier auswielen wat Dir an der Lëscht wëllt gesinn.

#### **1.6 Export**

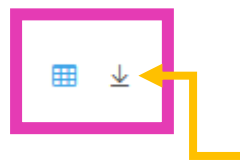

Fir d' Lëscht ze exportéieren, kënnt Dir mat dem Symbol niewendrun eng **CSV-Datei eroflueden**. Dësen kennt dir dann zum Beispill mat dem Excel opmaachen an en ofspäicheren.

Hei ass e Beispill wéi den Excel mat engem Filter fir "SAP 2" Zertifikater ausgesäit.

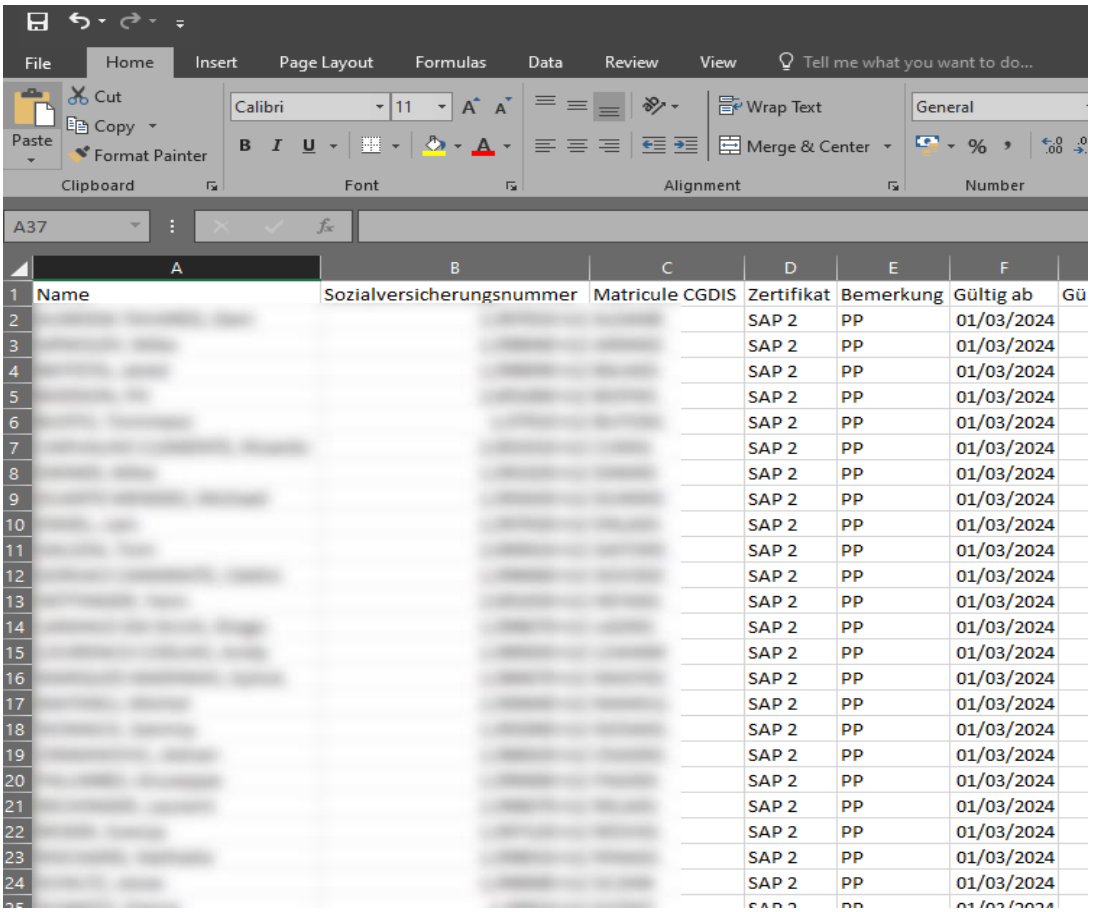

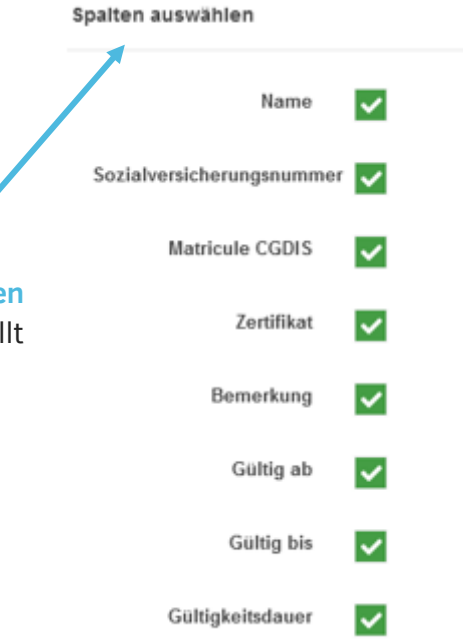

# **2 Voucher**

## **2.1 Oflafdatum**

Mëtt-Abrëll féiere mir een néie System an wéi Memberen Voucheren kréien kënnen.

Dëst bedeit, dass ab dem **15.04.2024** Voucheren déi nach net ageléist gi sinn, verfalen.

**Et ass also wichteg d' Memberen ze informéieren dat si bis dann Zäit hunn hier Voucheren anzeléisen.**

Ab den 15.04.2024 kënnen Memberen iwwert d' Ausbildungsinteresse en Voucher ufroen.

### **2.2 Ausbildungsinteresse**

Fir Memberen: Memberen mussen sech an den **Leveso Mobile** aloggen :

<https://inscription.cgdis.lu/mobile>

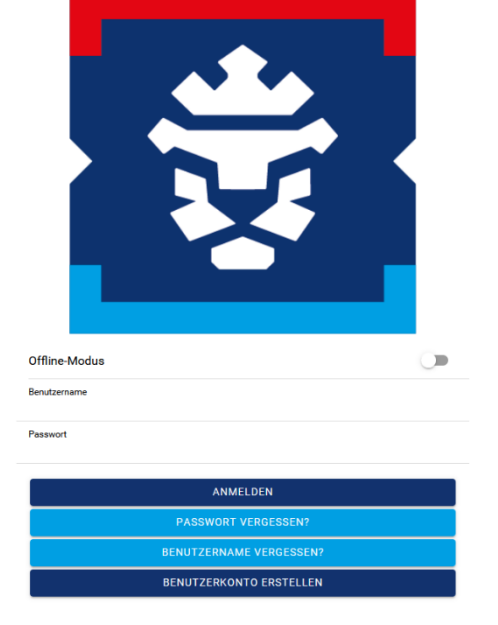

Fur CUF'en: Vun Leveso Organisation<https://inscription.cgdis.lu/> kënnt dir och an den Leveso Mobile aloggen. Ënnert ärem Numm, wielt "**Konto wechseln**". Am neie Fënster "Zugang wechseln" kënnt dir elo "**Teilnehmer Zugang**" auswielen an OK drécken.

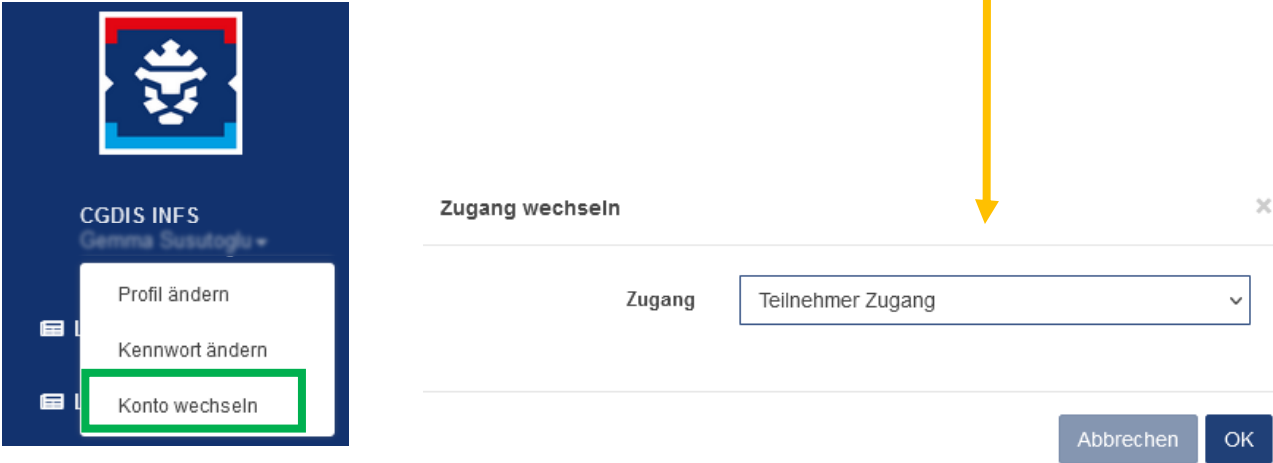

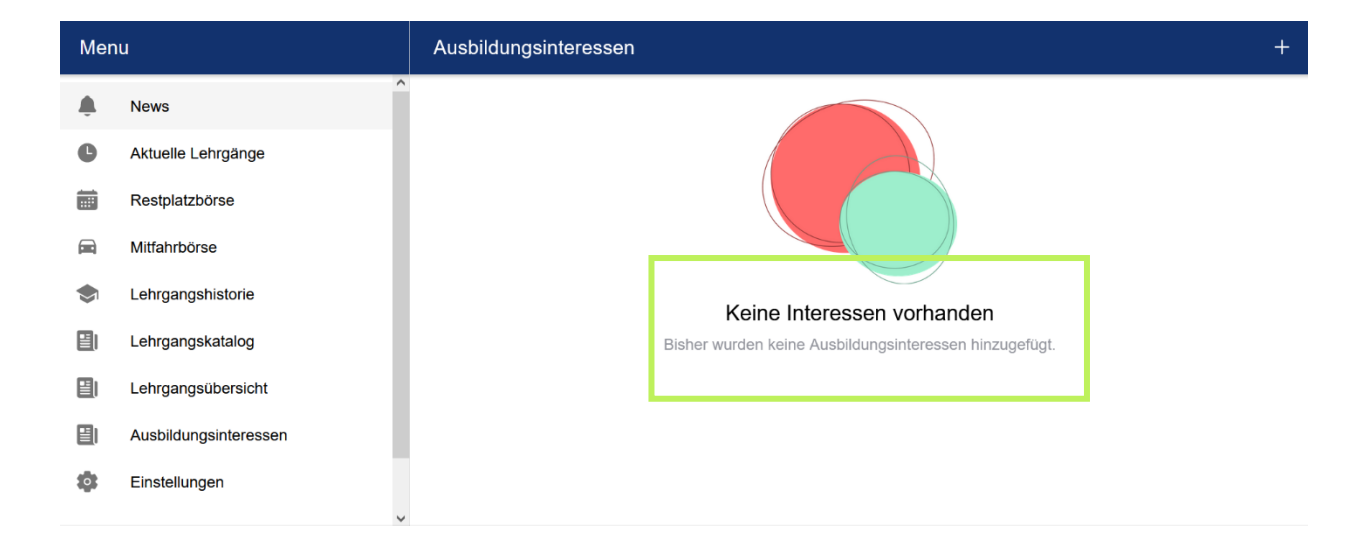

Et ass elo méiglech, am Laf vum Joer, eng Ufro ze maachen fir an eng Formatioun déi normalerweis iwwer Voucher leeft. Dëst leeft wéi bei der Bedarfsmeldung iwwert de Leveso awer muss net méi vun engem CUF validéiert ginn.

Wann nach een Voucher fräi ass fir déi gewënschte Formatioun, erstellt den Leveso automatesch de Voucher aus.

Dofir musst Dir am Leveso an d'Rubrik ,,**Ausbildungsinteressen**'' goen an dann iwwert den ,,**+**'' den Bedarf mellen.

Wann "**Keine Interessen vorhanden**" ugewisen gëtt, ass dat normal, well nach keng Interessen ugefrot ginn sinn.

Dir bestätegt den Bedarf andeems Dir ,,**Interesse melden**'' auswielt.

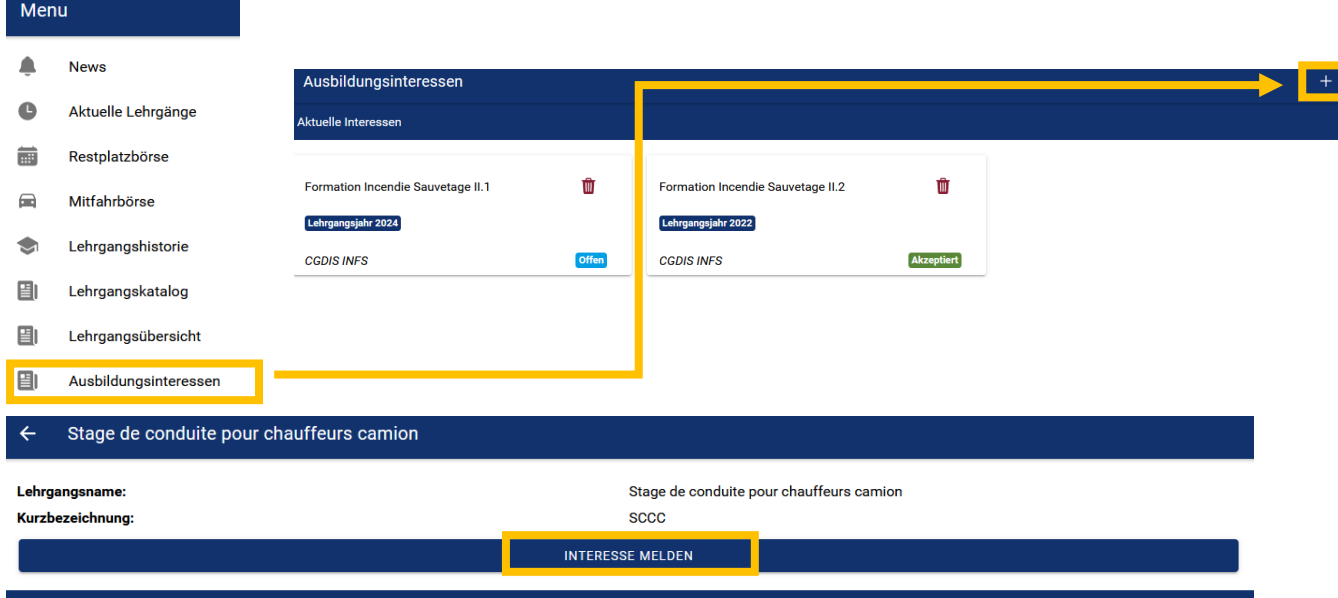

Herno ginn déi Ufroen dann an der Rubrik ,,Ausbildungsinteressen'' ugewisen.

Am Fall wou Dir an méi Organisatiounen ugemellt sidd, kënnt Dir d' Organisatioun auswielen, iwwert déi Dir den Bedarf mellen wëllt.

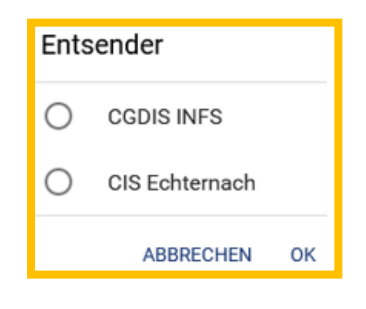

Dir kritt allerdéngs eng Oplëschtung vun **all de Formatioun** déi den INFS ubidden kann.

#### **Dat heescht awer net dat een Voucher verfügbar ass!**

Z.B Fir Formatiounen ënner Zuweisen (wéi AGW-E/W oder COM II), ginn Ufroen réischt bei der Bedarfsmeldung zum Schluss vum Joer berücksichtegt, wou Är Ufro dann un d' Zone geschéckt gëtt.

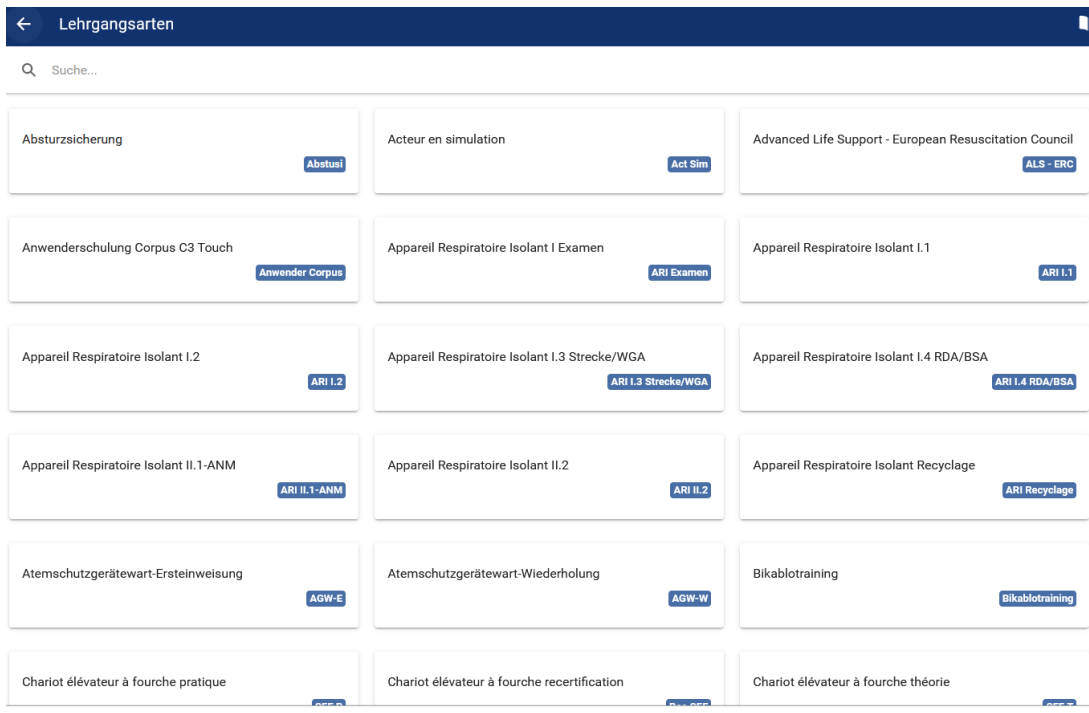

### **2.3 Voucheren lafen iwwert de Member**

#### **2.3.1 Ausbildungsinteresse**

Fir CIS'en gëtt dëst e groussen Changement, well de CUF Demanden vun den Memberen net méi validéiere muss. Déi klasseg Bedarfsmeldung fält awer net eweg.

De Member kann elo alleng och am lafende Joer een Intressi mellen an domat eventuell e Voucher kréien. An Zukunft wäert de Voucher just nach **4 Wochen** gülteg sinn. Wann no 4 Wochen nach keng Formatioun mat dem Voucher gebucht ginn ass, verfält de Voucher an e gëtt erëm nei verdeelt. Mat dësem System kenne mir garantéieren, dass jiddereen d' Chance huet un enger Formatioun deel ze huelen, an et ass och am Laf vum Joer nach méiglech nach e Voucher ze kréien.

#### $\times$ Interesse melden

#### Absturzsicherung

Ob Sie tatsächlich einen Platz bekommen, hängt möglicherweise von Ihrem Aufgabenträger oder dem Schulinstitut ab.

#### Entsender **CGDIS INFS**

 $\Box$ Hiermit melde ich ein verbindliches Interesse an der gewählten Lehrgangsart an.

Obwuel d' Konditiounen fir an d' Formatioun eng Étappe iert een ob "**Akzeptieren**" dréckt als Informatioun steet, wäert de System **net** kontrolléieren ob de Member d' Konditiounen wierklech erfëllt. Dat ass zum Virdeel fir den Teilnehmer, esou kann een e Joer am Viraus plangen a wéi eng Formatiounen een wëll gär goen (z.B eng Ufro maachen fir an den SAP II Formatiounen wann een nach mam SAP I am gaangen ass) .

AKZEPTIEREN

**Wichteg ass**, dass de Member virun der Formatioun d' Konditiounen awer erfëllt.

Mir bieden CIS Chef'en an CUF'en de Member dodrop opmierksam ze maachen, dat de Member sech Zäit hellt an kuckt iert een op den Knäppchen dréckt.

Memberen sollen sech realistesch Zieler sëtzen an nëmmen esou vill Ufroen maachen wéi si am Joer Formatiounen wëllen/kënnen deelhuelen.

Den SGA vum INFS kuckt während der Aberuffungszäit nach eng Kéier, ob d' Memberen all d' Viraussetzungen erfëllen fir un der Formatioun däerfen deelzehuelen. Wann dat net de Fall sollt sinn, gi si per Mail kontaktéiert an deemno wéi och aus der Formatioun eraus geholl.

#### **2.3.2 Bedarfsmeldung**

**Note un CUF'en**: Wéi gewinnt bleift d' Bedarfsmeldung bestoen, esou kann de CUF e Bedarf weiderhin ufroen. Zousätzlech, Ausbildungsinteressen wou Memberen am Joer kee Voucher kritt hunn, ginn des als Bedarfsmeldung fir dat Joer drop mat iwwerholl.